*Copyright © 2015 by Select Calibration Incorporated. All rights reserved.*

# **Table of Contents**

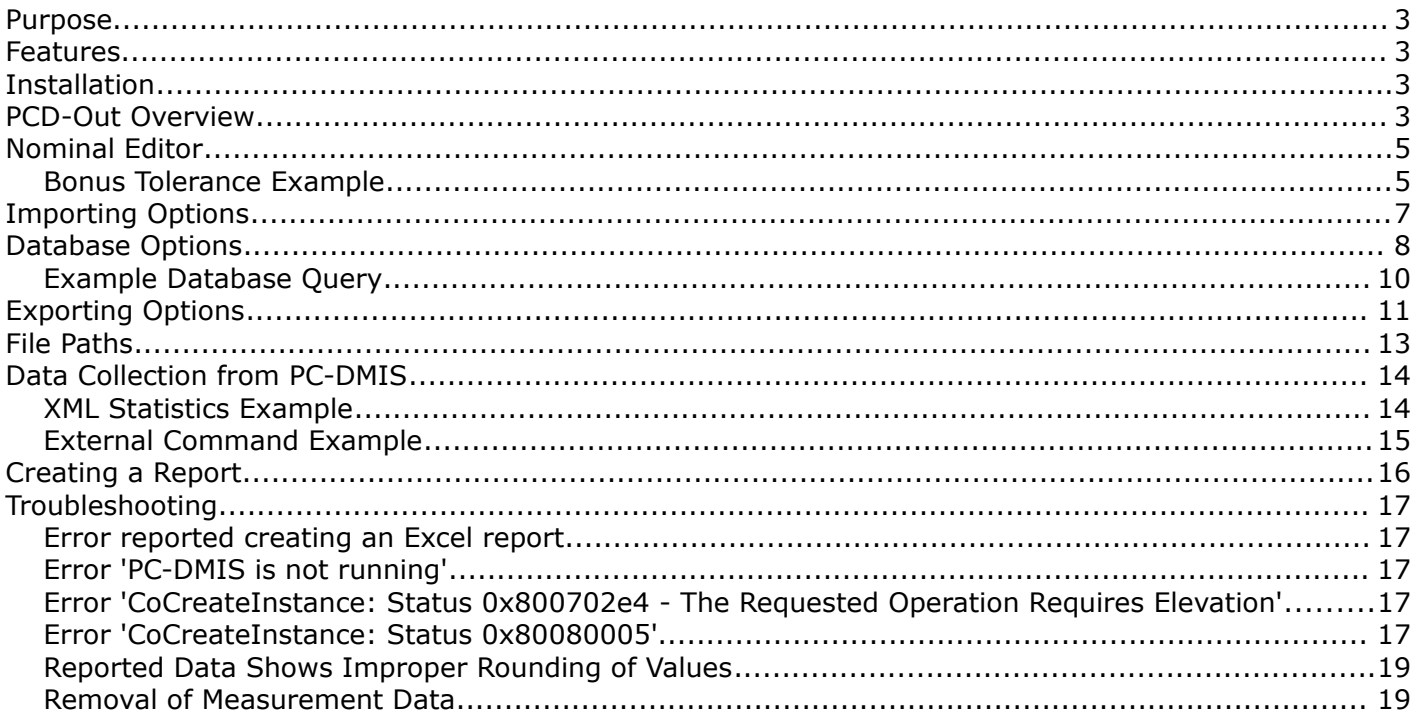

# <span id="page-2-0"></span>Purpose

The PCD-Out utility is designed to move measurement data from PC-DMIS to a spreadsheet or database with minimal effort. The main output is either an Excel Spreadsheet or a CSV file formatted as a spreadsheet. The output data contains the measurement results of one or more parts where each measurement is in a separate data column.

## <span id="page-2-3"></span>Features

The PCD-Out utility has the following features:

- Automatic generation of Report Designer files.
- Works with PC-DMIS version 3.2 and higher.
- Supports legacy and feature control frame dimensions.
- Output can be sent directly to Excel or a spreadsheet compatible CSV file.
- Imported data can be optionally sent to a database for additional data processing or reporting.
- Single or multiple measurements can be reported in a single spreadsheet.
- All measurement data stored in XML text files.

## <span id="page-2-2"></span>Installation

The software is provided in a single compressed ZIP file and is installed by simply extracting it to any desired location.

### <span id="page-2-1"></span>PCD-Out Overview

The PCD-Out utility has a single user interface; all features can be access through this main window.

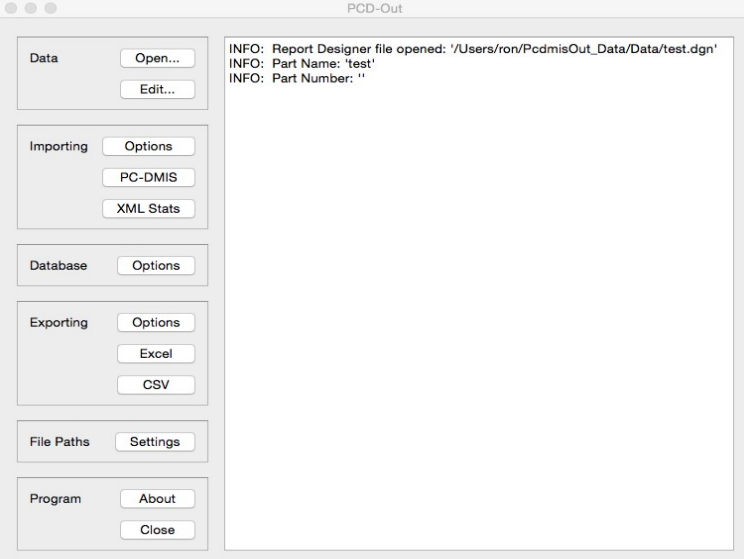

*Illustration 1: PCD-Out main window*

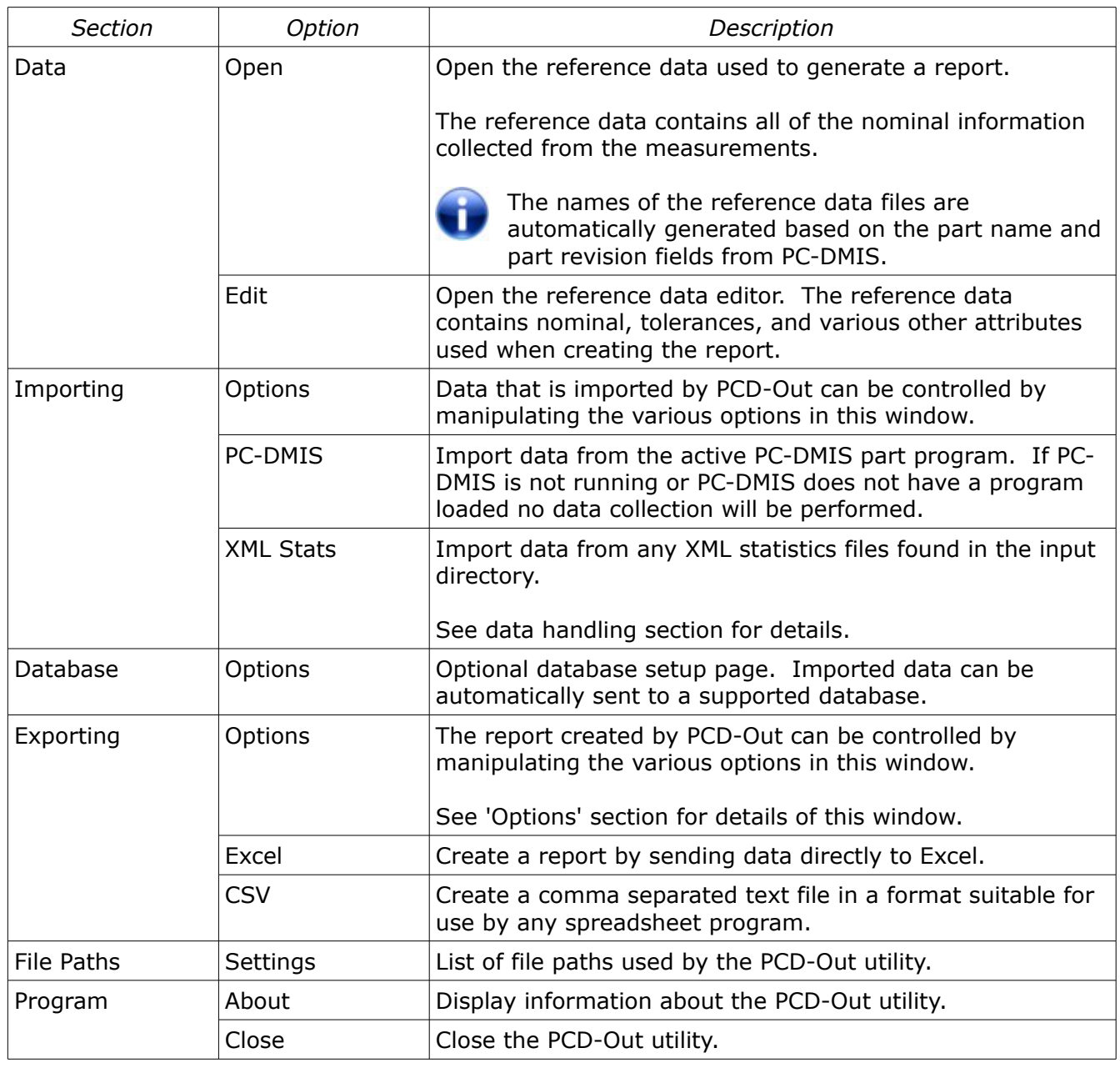

# <span id="page-4-1"></span>Nominal Editor

The nominal editor provides convenient access to the data used to generate the report. The final report is based on information contained in the nominal file.

|                                           |                                                      |   |             | Nominal Editor |  |                                 |                  |         |           |        |           |
|-------------------------------------------|------------------------------------------------------|---|-------------|----------------|--|---------------------------------|------------------|---------|-----------|--------|-----------|
|                                           |                                                      |   |             |                |  |                                 |                  |         |           |        |           |
| ہ ہ کا ہا                                 |                                                      |   |             |                |  |                                 |                  |         |           |        |           |
|                                           | DRE 0.0000 0.0050 0.0000<br>DIM FCFLOC2(2) BLB5 SEG2 |   |             |                |  |                                 |                  |         |           |        |           |
| ⊕                                         |                                                      |   |             |                |  |                                 |                  |         |           |        |           |
| X 93.5000 0.0000 0.0000                   |                                                      |   |             |                |  |                                 |                  |         |           |        |           |
| Y 80.5000 0.0000 0.0000                   |                                                      |   |             |                |  |                                 |                  |         |           |        |           |
| DM 0.0000 0.0100 -0.0100                  |                                                      |   |             |                |  |                                 |                  |         |           |        |           |
| DRF 0.0000 0.0050 0.0000                  |                                                      |   |             |                |  |                                 |                  |         |           |        |           |
| $\rightarrow$<br>M 61.0000 0.0100 -0.0100 | DIM LOC15 BLB2 BLB3 (CENTER TO CENTER) SEC           |   |             |                |  | <b>Axis Meas Error Complete</b> | Bonus            |         | Nominal   | UTol   | LTol      |
| ∠<br>DIM ANGL1 LIN102 XAXIS SEG1          |                                                      | п | $\mathbf x$ |                |  |                                 | None             |         | 93.5000   | 0.0000 | 0.0000    |
| A 45,0000 1,0000 -1,0000                  |                                                      | П | Y           |                |  |                                 | None             |         | 0.80,5000 | 0.0000 | 0.0000    |
| ∞<br>DIM CONCEN1 BLB1 BLB6 SEG1           |                                                      |   | $\Box$ DM   |                |  |                                 | Calc Bonus (ID)  | $\circ$ | 0.0000    | 0.0100 | $-0.0100$ |
| M 0.0000 0.0500 0.0000                    |                                                      |   | $\Box$ DRF  |                |  |                                 | <b>MMC Bonus</b> |         | 0.0000    | 0.0050 | 0.0000    |
| ◎<br>DIM FCFCONCEN1 BLB1 SEG1             |                                                      |   |             |                |  |                                 |                  |         |           |        |           |
| M 0.0000 0.0100 0.0000                    |                                                      |   |             |                |  |                                 |                  |         |           |        |           |
| ⊛<br>DIM FCFCOAX1 CYL-OP220 H4 SEG1       |                                                      |   |             |                |  |                                 |                  |         |           |        |           |
| M 0.0000 0.0100 0.0000                    |                                                      |   |             |                |  |                                 |                  |         |           |        |           |
| ⊛                                         | DIM COAX11 CYL-OP220 H4 CYL-OP220 H3 SEG1            |   |             |                |  |                                 |                  |         |           |        |           |
| M 0.0000 0.0500 0.0000                    |                                                      |   |             |                |  |                                 |                  |         |           |        |           |
| DIM CIRTY1 BLB1 SEG1                      |                                                      |   |             |                |  |                                 |                  |         |           |        |           |
| M 0.0000 0.0500 0.0000                    |                                                      |   |             |                |  |                                 |                  |         |           |        |           |
|                                           |                                                      |   |             |                |  |                                 |                  |         |           |        |           |
|                                           |                                                      |   |             |                |  |                                 |                  |         |           |        | Close     |

*Illustration 2: Editor view of data*

Items can be changed by selecting in the dimension list and modifying the available attributes in the Dimension Editor.

Editing items can be done individually or by groups. To set the bonus calculations for a group of features select all of the dimensions in the dimension list then change the options as required. Group editing requires similar features and some options will automatically be disabled when differences are detected.

The order of the dimension items can be changed by drag and drop. One or more dimensions can be moved anywhere in the dimension list. The order of the dimensions in the list is the same order that will appear on the final report.

If an item is removed from the nominal file it will no longer be reported. The measurement data is simply ignored in this case.

Comment items can be added anywhere in the dimension list. The comments can be used to break up blocks of dimensions in both the editor and on the file report.

The bonus tolerance is calculated only using the information available in the dimension item. Bonus tolerance from the datum (if any) usually reflects on the measured value. The amount of bonus tolerance is limited to the tolerance of the reference axis.

### <span id="page-4-0"></span>Bonus Tolerance Example

This is assuming that the DM field is set to 'Calc Bonus (ID)' and the DRF field is set to 'MMC Bonus'.

 $DM: 3.200 +/- 0.05$ DRF: 0.000 +0.05 Actual: 3.225 Bonus:  $3.225 - (3.200 - 0.05) = 0.075$ Maximum Possible Bonus: 0.100

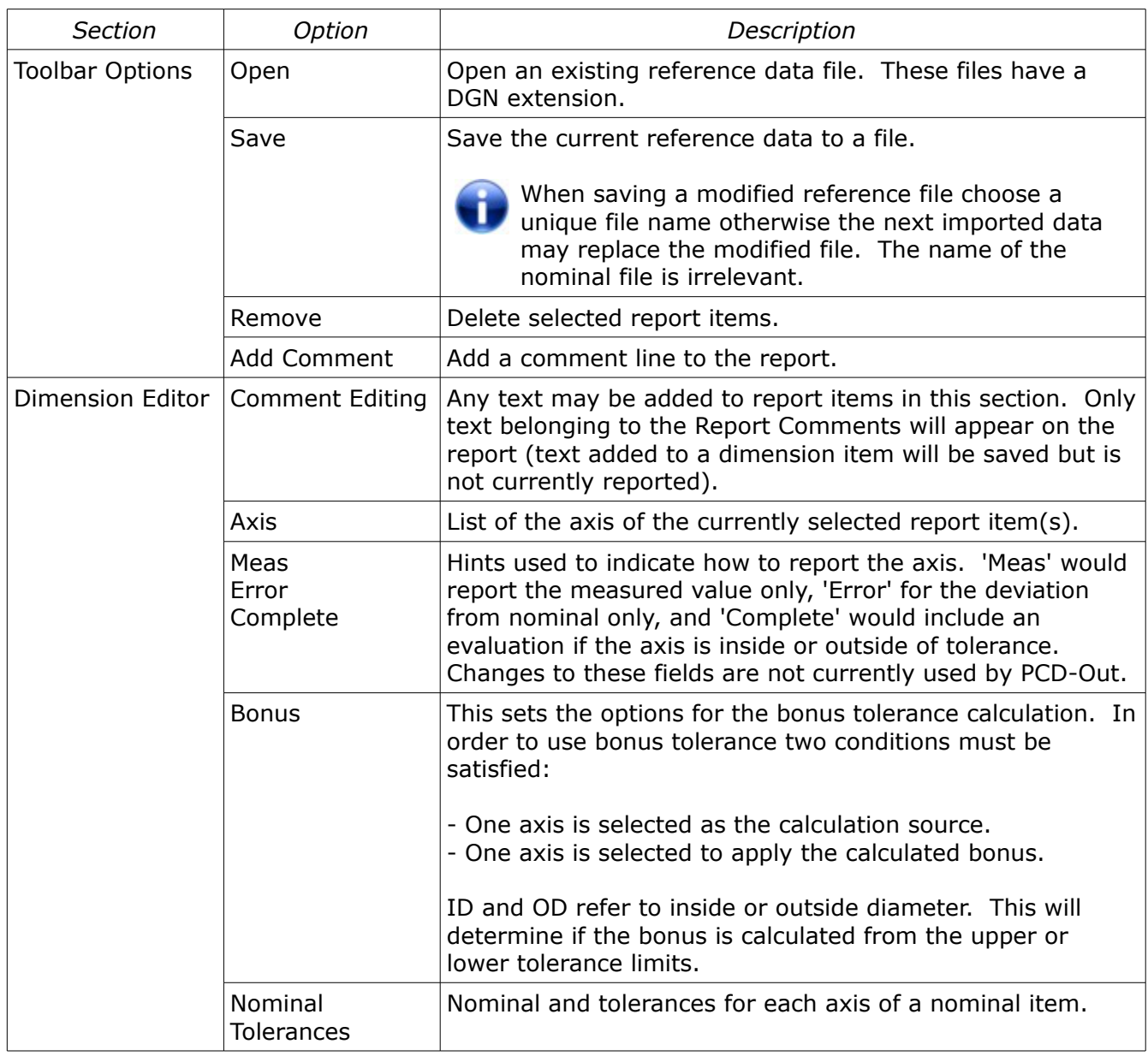

# <span id="page-6-0"></span>Importing Options

The importing options window provide some control when data is imported by PCD-Out.

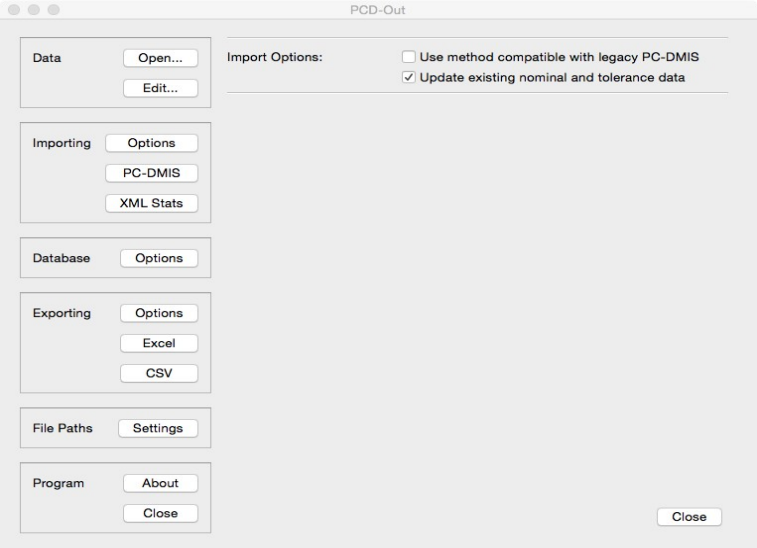

*Illustration 3: Importing Options*

| Option                                         | Description                                                                                                    |  |  |  |  |  |  |
|------------------------------------------------|----------------------------------------------------------------------------------------------------|--|--|--|--|--|--|
| Use method compatible with legacy<br>PC-DMIS   | Two methods were developed to extract measurement<br>data directly from PC-DMIS. If using older versions of<br>PC-DMIS then this option should be checked.<br>To verify if your version of PC-DMIS can use the newer<br>method try to import data and inspect the results. If the<br>measured values are incorrect (zero) then you must use<br>the legacy method.<br>The difference between the two methods is support for<br>dimensions that show a datum feature. For example, a<br>legacy perpendicularity dimension of a cylinder with MMC<br>bonus applied will show two values in the PC-DMIS<br>report; one for the size (bonus) and the other for the<br>perpendicularity. The legacy compatible import method<br>will only return the perpendicularity value. |  |  |  |  |  |  |
| Update existing nominal and tolerance<br>data. | When new data is imported by PCD-Out a reference file<br>is generated automatically unless there is an existing<br>reference file and this option is unchecked.<br>The reference file contains the nominal, tolerances,<br>comments, and various other information regarding data<br>so only one file is required for any part program.                                                                                                    |  |  |  |  |  |  |

# <span id="page-7-0"></span>Database Options

The database options page allows the user to optionally configure the PCD-Out utility to send imported data directly to a database. The measurement data is not required by PCD-Out in order to create a report but can be can be accessed by other database aware software and used if needed.

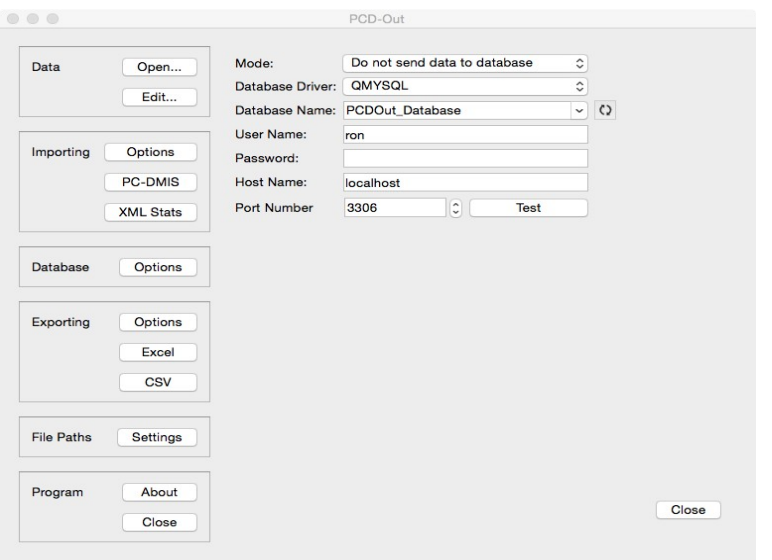

*Illustration 4: Database Options*

| Option                       | Description                                                                                                    |  |  |  |  |  |  |
|------------------------------|----------------------------------------------------------------------------------------------------|--|--|--|--|--|--|
| Mode                         | Option to enable or disable sending imported<br>measurement data to the database.                                                                                                    |  |  |  |  |  |  |
| Database Driver              | The database driver. Each type of database will have a<br>specific driver and must be selected accordingly. To use<br>MySQL the QMYSQL driver must be selected for example.                                 |  |  |  |  |  |  |
| Database Name                | The name of the database the measurement data will be<br>written to.                                                                                                    |  |  |  |  |  |  |
| Database Name refresh button | This will update the list of available databases that can<br>be accessed. The user information must be filled out in<br>order to use this feature otherwise the list of databases<br>will not be available. |  |  |  |  |  |  |
| User Name                    | The user name to login to the database                                                                                                    |  |  |  |  |  |  |
| Password                     | The password assigned to the user. This field can be<br>blank if no password is assigned.                                                                                                    |  |  |  |  |  |  |
| Host Name                    | The IP address or lookup name of the database server.<br>If the database server is on the same computer as this<br>utility this field can be either 'localhost' or '127.0.0.1'                              |  |  |  |  |  |  |
| Port Number                  | The port number that the database server will monitor<br>for connections.                                                                                                    |  |  |  |  |  |  |

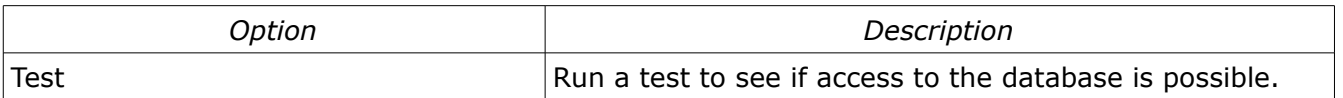

It is not necessary to define the database tables as the PCD-Out utility will do this automatically if needed. The data in the database tables can be cross referenced by the 'Transaction' field (date and time of measurement). The format was intentionally kept clean and simple in order to allow easier access by other software.

The following shows an example of the data layout for a database called 'pcdout':

mysql> use pcdout Database changed

mysql> show tables; +------------------+ | Tables\_in\_pcdout | +------------------+ | measured\_data | | part data | | trace\_data | +------------------+ 3 rows in set (0.00 sec)

#### mysql> describe measured\_data;

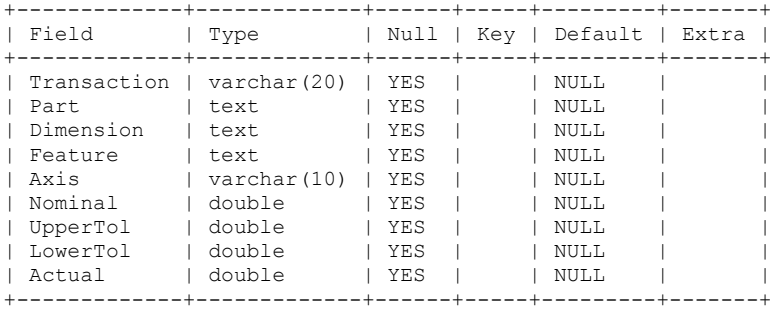

9 rows in set (0.01 sec)

#### mysql> describe part data;

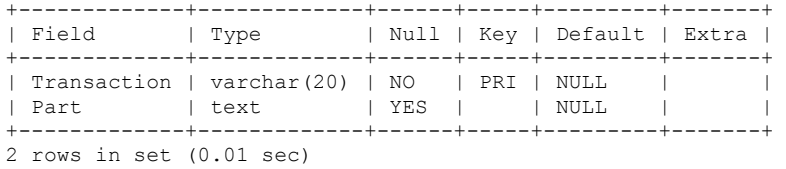

#### mysql> describe trace data;

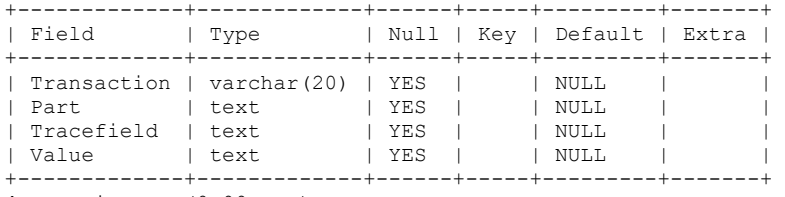

4 rows in set (0.00 sec)

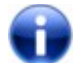

The table 'trace\_data' is currently not populated by the PCD-Out utility.

Select Calibration Incorporated February 14, 2015 February 14, 2015

### <span id="page-9-0"></span>Example Database Query

The following shows an example of how measurement data could be extracted from the database.

1) Find the transaction value for the desired part using the part\_data table:

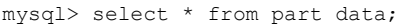

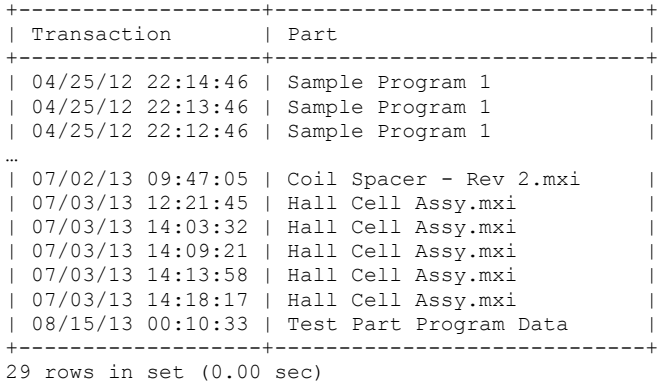

#### 2) Get all measurement data from the desired transaction for all measured diameters (DIA):

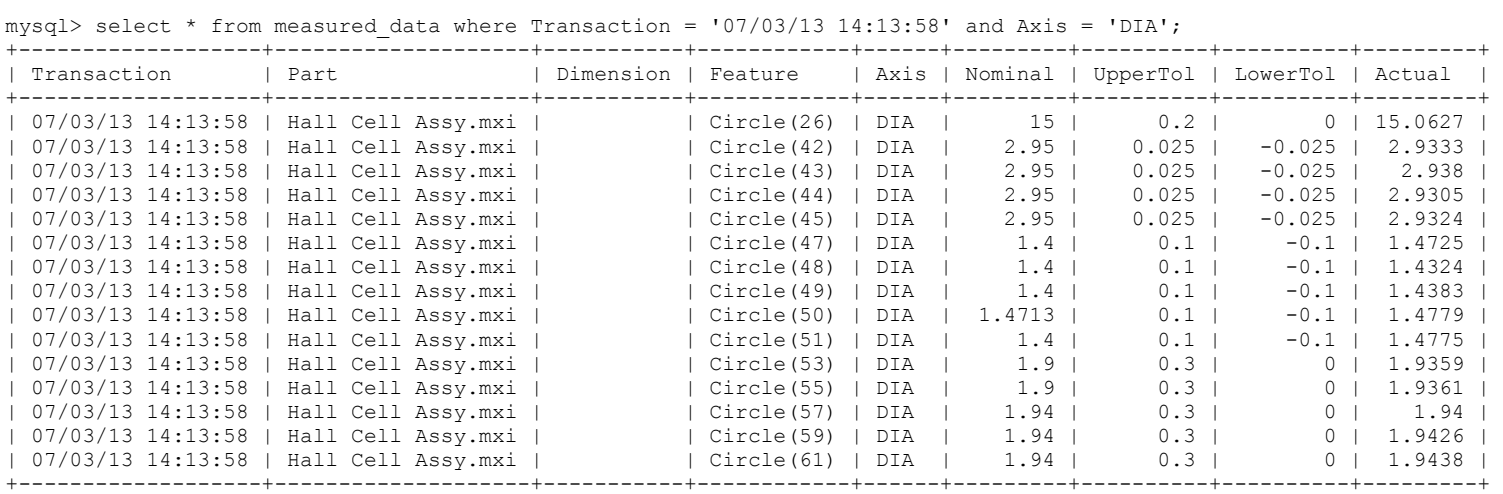

15 rows in set (0.01 sec)

# <span id="page-10-0"></span>Exporting Options

The options window provide some control for the output of information from PCD-Out. The format of the report created by PCD-Out is internally defined but various fields can be enabled or disabled as required.

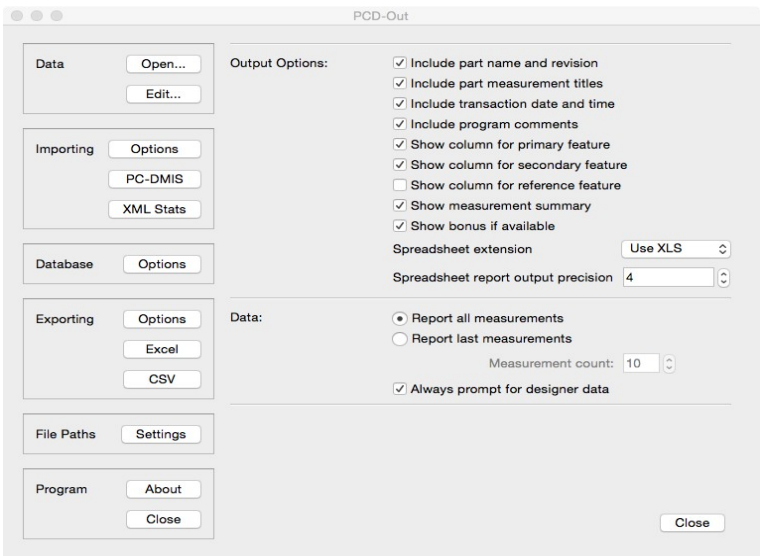

*Illustration 5: Output Options*

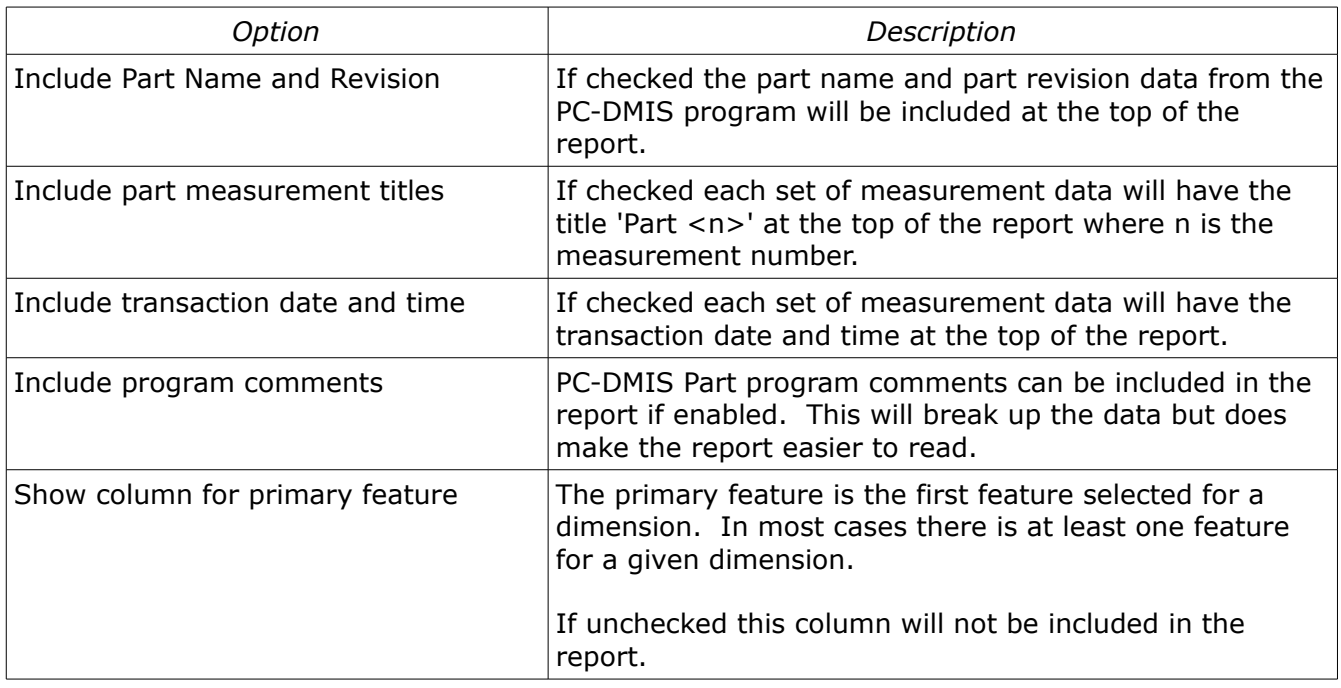

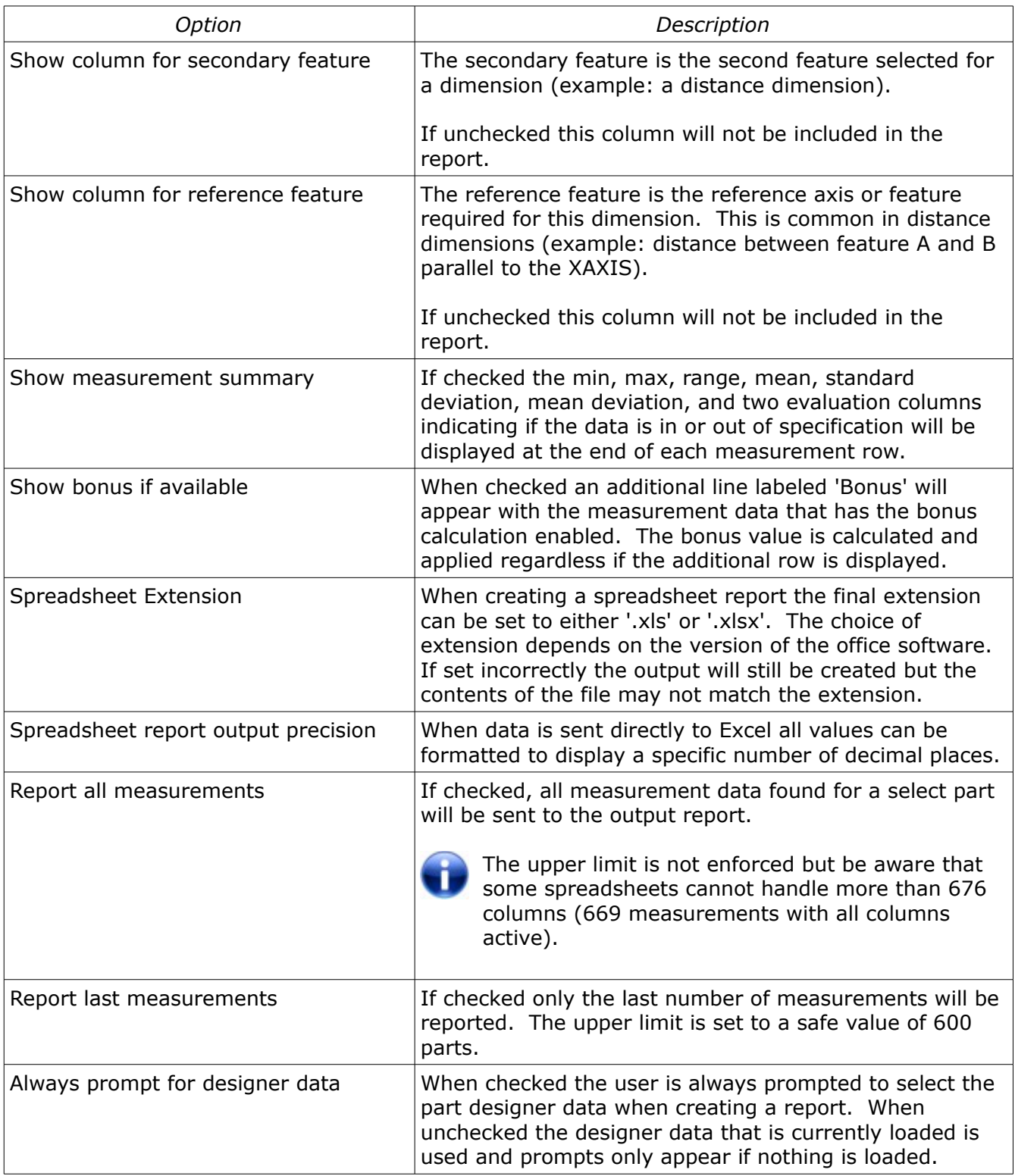

# <span id="page-12-0"></span>File Paths

The PCD-Out utility uses four directories for processing and storage of measurement data. On program start-up these directories will default to the directory 'PCDOut\_Data' in your home folder. On first use of any of the import or export functions these directories will be created if they do not exist.

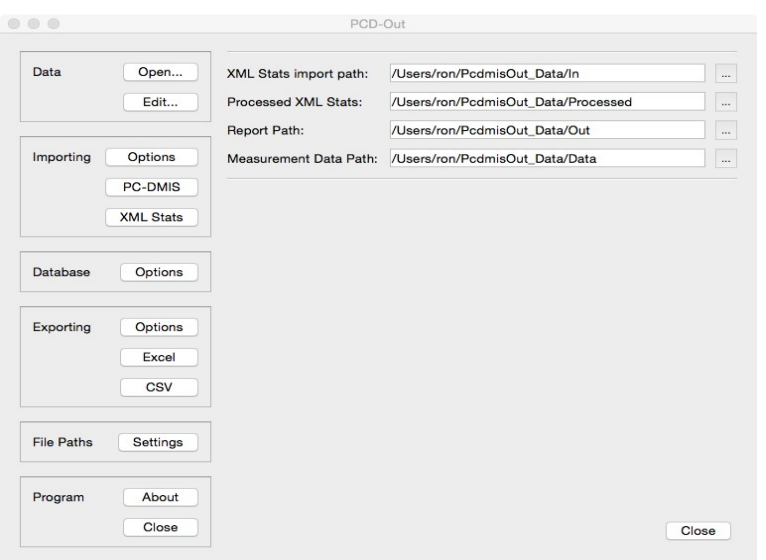

*Illustration 6: File path settings*

The directories used by the PCD-Out program have specific functions which are described in the following table:

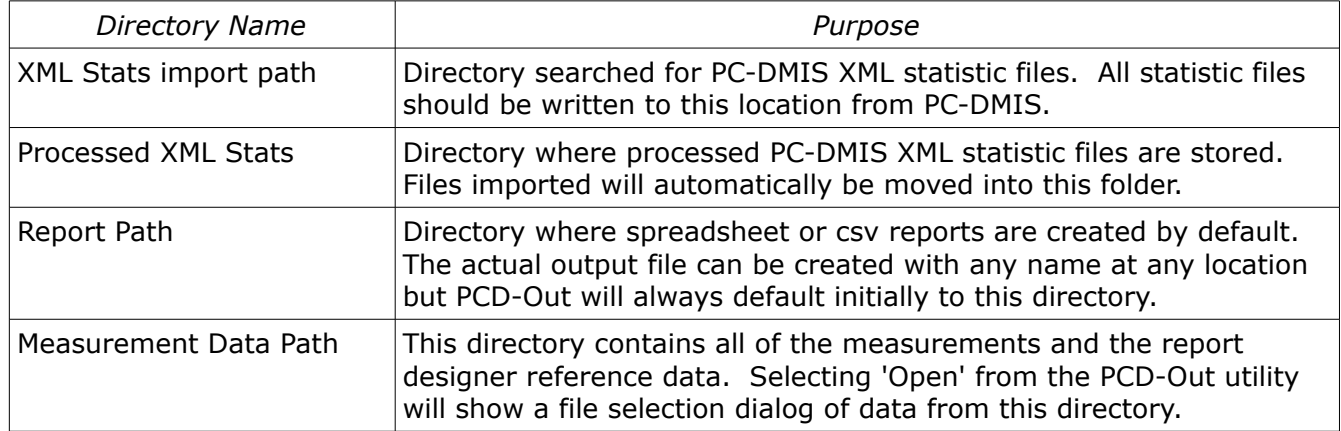

# <span id="page-13-1"></span>Data Collection from PC-DMIS

To collect measurement data from PC-DMIS one of three options must be used:

- 1. Add the XML Statistic output option somewhere near the top of the part program and direct the output to the folder designated as the 'XML Stats import path'.
- 2. Add an external command at the end of the part program to automatically trigger PCD-Out to read the measurement data directly from the part program.
- 3. Open the PCD-Out utility and click the button 'Import PC-DMIS' at the end of program execution. This method is not desirable for repeated part measurements as this step may be omitted on occasion.

### <span id="page-13-0"></span>XML Statistics Example

Adding the XML Statistic option at an appropriate place near the top of the program will automatically generate the required measurement file.

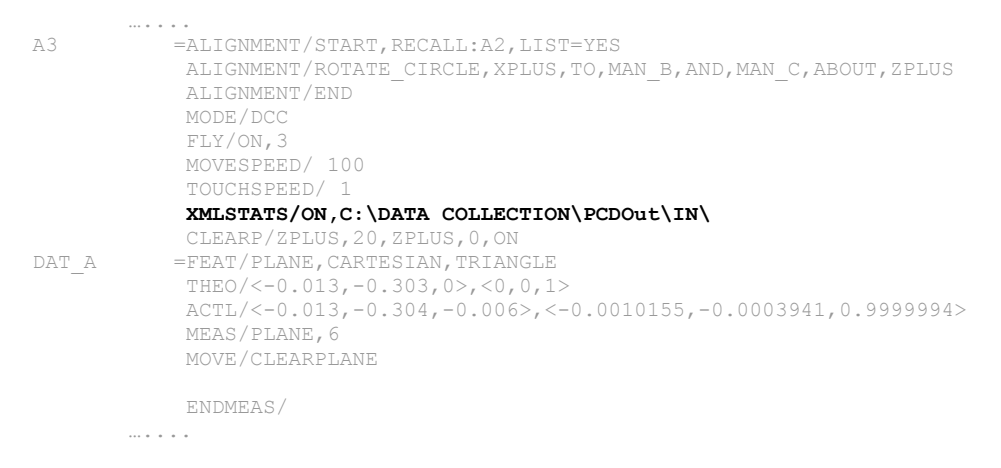

After running the PC-DMIS part program one or more times there should be one or more XML files in the input directory of PCD-Out. To process the measurement data click on the option 'Import – XML Statistics'. The data must be processed in order to generate a report from the measurements.

The Import XML statistics option can be triggered at any time by the user if intermediate verification of data is required.

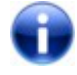

The XMLSTATS/ON command in PC-DMIS must be prior to any desired measurement data so it should be added near the beginning of the part program.

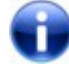

The output file path in PC-DMIS requires a trailing backslash character '\'. If the line is edited ensure the trailing backslash character is included.

# <span id="page-14-0"></span>External Command Example

Adding an external command at the end of the program will allow seamless data collection if the XML statistics output option from PC-DMIS is not available.

```
FCFPROF1 =SURFACE PROFILE : PNT8-43
           FEATCTRLFRAME/SHOWPARAMS=YES, SHOWEXPANDED=YES
            CADGRAPH=OFF,REPORTGRAPH=OFF,TEXT=OFF,MULT=10.00,ARROWDENSITY=100,OUTPUT=BOTH,UNITS=MM
            COMPOSITE=NO,
             CUSTOMIZED DRF=NO
            STANDARDTYPE=ISO_1101
             PRIMARY DIMENSION/PROFILE OF SURFACE, 1, A, B, C
               NOTE/FCFPROF1
             FEATURES/PNT8-43,,
             EXTERNALCOMMAND/NO_DISPLAY, WAIT ; C:\DATA COLLECTION\PCDOut\PCDOUT.EXE -import_pcdmis
```
The PCD-Out utility can be automatically started to collect measurement data from PC-DMIS by including the command line option '-import\_pcdmis' as shown above. Unless a processing error was detected PCD-Out will close automatically when importing is complete.

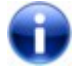

The EXTERNALCOMMAND command in PC-DMIS must be added near the end of the of the part program. This command will trigger reading all current measurement data from the program.

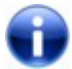

The command line option '-import\_pcdmis' is case sensitive.

# <span id="page-15-0"></span>Creating a Report

To create a report of the measurement data the following steps must be performed:

- Open the PCD-Out utility and select 'Open...'.
- Select a reference file for the measurement data.
- Press Export Excel or CSV to generate a desired report of the data. The output will be formatted as defined by the current program options.

|                 | $\overline{A}$                                        | B                           | $\mathsf{C}$   | D           | E                                                   | F          | G           | H                                                                                                   |             |             | K           | ⊡                        |
|-----------------|-------------------------------------------------------|-----------------------------|----------------|-------------|-----------------------------------------------------|------------|-------------|----------------------------------------------------------------------------------------------------|-------------|-------------|-------------|--------------------------|
|                 | Part Name:                                            | 3033280 LH BEZEL with LIGHT |                |             |                                                     |            |             |                                                                                                    |             |             |             |                          |
| $\overline{2}$  | Part Revision Number:                                 |                             |                |             |                                                     |            |             |                                                                                                    |             |             |             |                          |
| $\overline{3}$  |                                                       |                             |                |             |                                                     |            |             |                                                                                                    |             |             |             |                          |
| $\overline{4}$  | Dimension                                             | Feature 1                   |                |             | Axis Nominal Upper Tolerance Lower Tolerance Part 1 |            |             | Part 2                                                                                              | Part 3      | Part 4      | Part 5      |                          |
| 5               |                                                       |                             |                |             |                                                     |            |             | 2012:05:22:13:37:07 2012:05:22:13:56:58 2012:05:22:14:50:27 2012:05:22:15:03:01 2012:05:22:15:16:13 |             |             |             |                          |
| 6               | Balloon 1 & 2                                         |                             |                |             |                                                     |            |             |                                                                                                    |             |             |             |                          |
| $\overline{7}$  | ***************                                       |                             |                |             |                                                     |            |             |                                                                                                    |             |             |             |                          |
| 8               | <b>FCFLOC1</b>                                        | CIR A1                      | X              | $-29.04700$ | 0.00000                                             | 0.00000    | $-29.70767$ | $-2967146$                                                                                          | $-2965907$  | $-2969909$  | $-2966951$  |                          |
| $\overline{9}$  |                                                       |                             | ΙY             | 19.20830    | 0.00000                                             | 0.00000    | 19.20830    | 19.20830                                                                                            | 19.20830    | 19.20830    | 19.20830    |                          |
| 10 <sup>1</sup> |                                                       |                             | $\overline{z}$ | $-72.19140$ | 0.00000                                             | 0.00000    | $-71.70679$ | $-71.74957$                                                                                         | $-71.32159$ | $-71.60768$ | $-71.60253$ |                          |
| 11              |                                                       |                             | <b>DM</b>      | 3.20000     | 0.05000                                             | $-0.05000$ | 3.37158     | 3.36431                                                                                             | 3.36884     | 3.37916     | 3.38256     |                          |
| 12              |                                                       |                             | DRF            | 0.00000     | 0.50000                                             | 0.00000    | 1.63875     | 1.52998                                                                                             | 2.12720     | 1.75043     | 1.71387     |                          |
|                 | 13 FCFLOC1                                            | CIR A2                      | X              | -69.98160   | 0.00000                                             | 0.00000    | $-70.65950$ | $-70.62471$                                                                                         | $-70.60487$ | -70.76684   | $-70.81052$ |                          |
| 14              |                                                       |                             | <b>Y</b>       | 21.83270    | 0.00000                                             | 0.00000    | 21.83265    | 21.83265                                                                                            | 21.83265    | 21.83265    | 21.83265    |                          |
| 15              |                                                       |                             | <b>Z</b>       | 6.64050     | 0.00000                                             | 0.00000    | 7.45675     | 7.41977                                                                                             | 7.36872     | 7.32223     | 7.33295     |                          |
| 16              |                                                       |                             | <b>DM</b>      | 3.20000     | 0.05000                                             | $-0.05000$ | 3.36910     | 3.36709                                                                                             | 3.35844     | 3.36352     | 3.36156     |                          |
| 17              |                                                       |                             | DRF            | 0.00000     | 0.50000                                             | 0.00000    | 2.12203     | 2.02069                                                                                             | 1.91700     | 2.07971     | 2.16012     |                          |
| 18              | <b>FCFLOC1</b>                                        | CIR A3                      | X              | 71.63980    | 0.00000                                             | 0.00000    | 71.45440    | 71.52454                                                                                            | 71.62945    | 71.37207    | 71.33631    |                          |
| 19              |                                                       |                             | <b>Y</b>       | 18.18280    | 0.00000                                             | 0.00000    | 18.18280    | 18.18280                                                                                            | 18.18280    | 18.18280    | 18.18280    |                          |
| 20              |                                                       |                             | $\overline{z}$ | 61.02380    | 0.00000                                             | 0.00000    | 61.29255    | 61.48064                                                                                            | 61.42093    | 61.45175    | 61.48410    |                          |
| 21              |                                                       |                             | DM             | 3.20000     | 0.05000                                             | $-0.05000$ | 3.36225     | 3.36425                                                                                             | 3.36463     | 3.36821     | 3.36673     |                          |
| 22              |                                                       |                             | DRF            | 0.00000     | 0.50000                                             | 0.00000    | 0.65299     | 0.94232                                                                                             | 0.79454     | 1.00959     | 1.10269     |                          |
|                 | 23 FCFLOC1                                            | CIR A4                      | X              | 19.55280    | 0.00000                                             | 0.00000    | 19.72599    | 19.81571                                                                                            | 19.95730    | 19.68179    | 19.69896    |                          |
| 24              |                                                       |                             | ١Y             | 21.83270    | 0.00000                                             | 0.00000    | 21.71490    | 21.64224                                                                                            | 21.50657    | 21.59232    | 21.55795    |                          |
| 25              |                                                       |                             | $\overline{z}$ | 58.11610    | 0.00000                                             | 0.00000    | 58.20349    | 58.25785                                                                                            | 58.02550    | 58.20752    | 58.18906    |                          |
| $\overline{26}$ |                                                       |                             | DM             | 3.20000     | 0.05000                                             | $-0.05000$ | 3.31335     | 3.30833                                                                                             | 3.34090     | 3.33335     | 3.33118     |                          |
| 27              |                                                       |                             | DRF            | 0.00000     | 0.50000                                             | 0.00000    | 0.38791     | 0.59731                                                                                             | 0.82904     | 0.31612     | 0.32665     |                          |
| 28              | Balloon 3                                             |                             |                |             |                                                     |            |             |                                                                                                    |             |             |             |                          |
| $\overline{29}$ | *************                                         |                             |                |             |                                                     |            |             |                                                                                                    |             |             |             |                          |
|                 | 30 DIST1                                              | CLIP X PNT1                 | M              | 6.94600     | 0.10000                                             | $-0.10000$ | 6.92600     | 6.89200                                                                                             | 6.84200     | 6.94700     | 6.94500     |                          |
|                 | 31 DIST2                                              | CLIP X PNT3                 | M              | 6.94600     | 0.10000                                             | $-0.10000$ | 6.85900     | 6.79000                                                                                             | 6.71200     | 6.90100     | 6.97900     |                          |
|                 | 32 DIST3                                              | CLIP X PNT5                 | M              | 6.89900     | 0.10000                                             | $-0.10000$ | 6.89900     | 6.91900                                                                                             | 6.85200     | 6.97300     | 6.97200     |                          |
|                 | 33 DIST4                                              | CLIP X PNT7                 | M              | 6.94600     | 0.10000                                             | $-0.10000$ | 6.94500     | 6.93500                                                                                             | 6.86900     | 6.90400     | 6.95500     |                          |
|                 | 34 Balloon 4<br>*************                         |                             |                |             |                                                     |            |             |                                                                                                    |             |             |             |                          |
| 35              |                                                       |                             |                |             |                                                     |            |             |                                                                                                    |             |             |             |                          |
|                 | 36 FCFPROF1                                           | NET A1                      | M              | 0.00000     | 0.25000                                             | $-0.25000$ | $-0.04310$  | 0.04406                                                                                             | 0.18460     | 0.06153     | 0.05547     |                          |
| 37              | FCFPROF2                                              | NET A2                      | M              | 0.00000     | 0.25000                                             | $-0.25000$ | 0.08358     | 0.06648                                                                                             | 0.07809     | 0.07331     | 0.08522     |                          |
| 38<br>39        | FCFPROF3<br><b>FCFPROF4</b>                           | NET A3                      | M<br>M         | 0.00000     | 0.25000                                             | $-0.25000$ | 0.11924     | 0.11665                                                                                             | 0.09869     | 0.08946     | 0.09985     |                          |
| 40              | Balloon 5                                             | NET A4                      |                | 0.00000     | 0.25000                                             | $-0.25000$ | 0.16989     | 0.24945                                                                                             | 0.36016     | 0.27292     | 0.30739     |                          |
| 41              | *************                                         |                             |                |             |                                                     |            |             |                                                                                                    |             |             |             |                          |
|                 | 42 DIST5                                              | CLIP TL ZPNT1               | M              | 3.59100     | 0.10000                                             | $-0.10000$ | 3.42600     | 3.40000                                                                                             | 3.39000     | 3.50900     | 3.50600     |                          |
|                 | 43 DIST6                                              | CLIP TR Z PNT1              | M              | 3.59100     | 0.10000                                             | $-0.10000$ | 3.43900     | 3.44400                                                                                             | 3.42100     | 3.47400     | 3.46800     |                          |
| 44              | Balloon 6                                             |                             |                |             |                                                     |            |             |                                                                                                    |             |             |             |                          |
| 45              | *************                                         |                             |                |             |                                                     |            |             |                                                                                                    |             |             |             |                          |
|                 | 46 DIST7                                              | REL PNT7                    | M              | 3.61600     | 0.10000                                             | $-0.10000$ | 3.43300     | 3.42300                                                                                             | 3.38400     | 3.46400     | 3.48800     |                          |
|                 | 47 DIST8                                              | REL PNT13                   | M              | 3.61500     | 0.10000                                             | $-0.10000$ | 3.47600     | 3.47400                                                                                             | 3.46200     | 3.47500     | 3.49000     |                          |
|                 | 48 Balloon 7                                          |                             |                |             |                                                     |            |             |                                                                                                    |             |             |             | $\overline{\phantom{a}}$ |
|                 | $H$ $\leftarrow$ $H$ $\leftarrow$ Sheet1 $\leftarrow$ | ∐∢                          |                |             | $\mathbf{m}$                                        |            |             |                                                                                                    |             |             |             | $\mathbf{E}$             |
|                 |                                                       |                             |                |             |                                                     |            |             |                                                                                                    |             |             |             |                          |

*Illustration 7: Output report example showing comments, transactions, and various other options.*

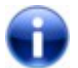

The Excel and CSV files are formatted identically where possible.

## <span id="page-16-4"></span>Troubleshooting

Although PCD-Out is written to be as problem free as possible there are a few situations which are known and frequently encountered:

### <span id="page-16-3"></span>Error reported creating an Excel report

In order to create a report in Excel a copy of Microsoft office must be installed. The trial version that is included with most new computers is not sufficient.

#### <span id="page-16-2"></span>Error 'PC-DMIS is not running'

In order to retrieve measurement data from PC-DMIS the software must be running and the target part program loaded. If PC-DMIS is not running then no instance of it will be created by PCD-Out as this is a very slow process (and most likely unintentional).

#### <span id="page-16-1"></span>Error 'CoCreateInstance: Status 0x800702e4 - The Requested Operation Requires Elevation'

If PC-DMIS is running with administrative privileges then PCD-Out must also run with the same elevated permissions. If the privileges are mismatched then a 'Require Elevation' error is reported.

An example of an insufficient privilege error as reported on Windows Vista:

```
Starting automation...
Checking what is running...
      Found: !{FB50E079-F904-4833-B7C0-309366351F3A}
Testing for PC-DMIS...
Connecting to PC-DMIS
ERR: Cannot create instance of PC-DMIS.
ERR CoCreateInstance: Status 0x800702e4 - The Requested Operation Requires Elevation.
ERR: Cannot import PC-DMIS data.
```
## <span id="page-16-0"></span>Error 'CoCreateInstance: Status 0x80080005'

If PC-DMIS is running with user privileges then it may not be accessible by other users depending on policy. This error will take up to 120 seconds to be returned to the program.

#### An example of a server error as reported on Windows 7 x64:

Starting automation... ERR CoCreateInstance: Status 0x80080005

#### Event Log:

Unable to start a DCOM Server: {ECA6CD05-7A02-480D-9B75-E6C5680B215D}. The error: "740" Happened while starting this command: C:\Program Files (x86)\WAI\PC-DMIS 2012 MR1\PCDLRN.exe -Embedding

#### There are two solutions to this:

1) Run both PC-DMIS and PCD-Out with administrator privileges.

2) Change the DCOM permissions of the PC-DMIS Automation Server to allow users to access the software.

2.1) Startup the 32bit windows component services with the command 'MMC COMEXP.MSC /32'

2.2) Change the launch permissions to allow 'users' to start the application.

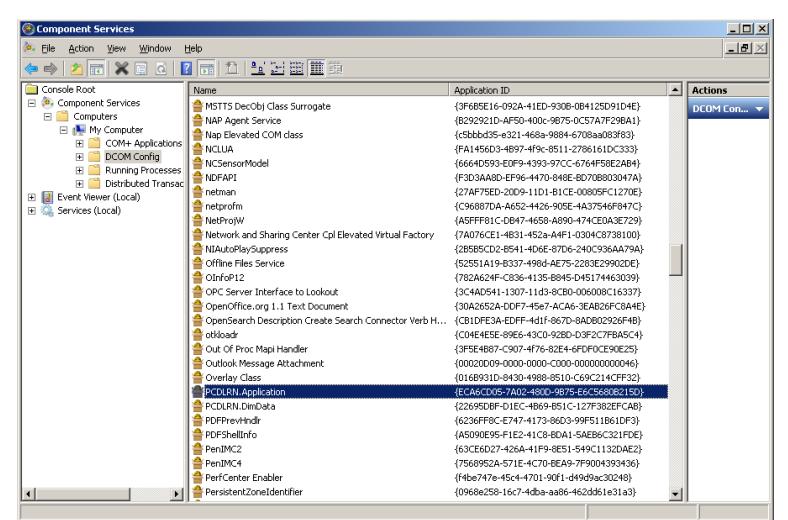

*Illustration 8: Windows 32 bit component services with PCDLRN.APPLICATION highlighted*

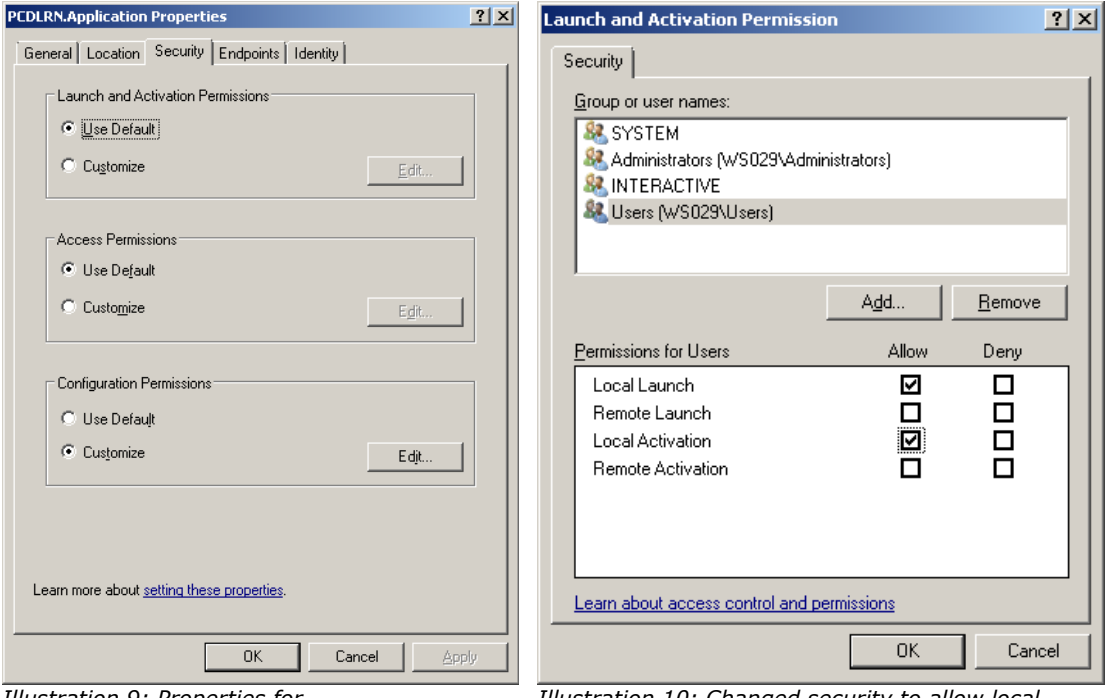

*Illustration 9: Properties for PCDLRN.APPLICATION. 'Use Default' refers to MyComputer defaults.*

*Illustration 10: Changed security to allow local users to startup PCDLRN.APPLICATION. Option available after selecting 'Customize' launch.*

It is more secure to change the launch permissions for a specific application than to change the default settings for all applications.

## <span id="page-18-1"></span>Reported Data Shows Improper Rounding of Values

Depending on the method used to retrieve measurement data the values returned to PCD-Out could have the same precision as those displayed in the PC-DMIS part program.

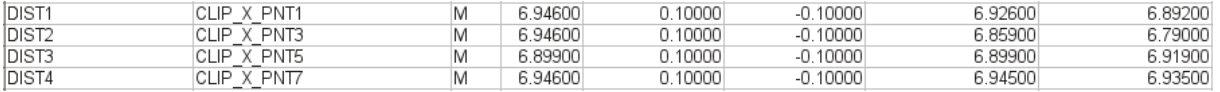

<span id="page-18-2"></span>*Illustration 11: Results of data rounding from PC-DMIS*

In the example shown from illustration [11](#page-18-2) the measured values are rounded to three decimal places despite the spreadsheet configured to show five.

To prevent premature rounding of values set the display precision in PC-DMIS to a large value such as four or five decimal places. This command should be added to the top of the part program (example: DISPLAYPRECISION/5).

### <span id="page-18-0"></span>Removal of Measurement Data

Delete (or move is more safer) any files from the PCD-Out 'Data' directory that are no longer required. The measurement files have a '.MEAS' extension and the nominal files use '.DGN'. The names of all measurement files are decorated using the part name, part revision number, and the measurement date and time.